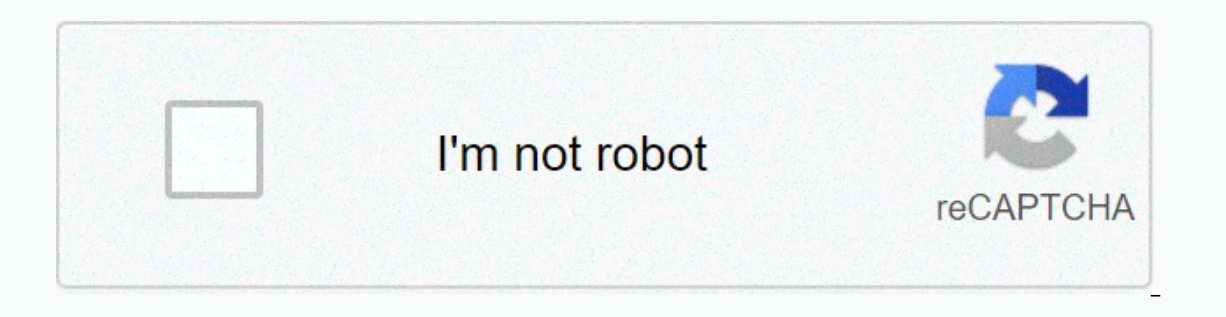

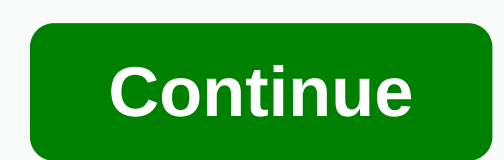

**Apache directory studio windows 10**

Licensed to apache software foundation (ASF) under one or more license agreements for participants. See the MESSAGE file distributed with this work for additional information regarding copyright ownership. ASF licenses thi You may receive a copy of the License on Unless required by applicable law or authorized in writing, software distributed under the License is distributed on an AS IS BASIS, WITHOUT WARRANTIES OR TERMS OF ANY KIND, either under The License. The Eclipse-based LDAP browser and directory client. Apache Directory Studio is a complete directory studio is a complete directory tooling platform designed to be used with any LDAP server however it is upgraded with another one. These plugins can even run within Eclipse itself. Build from the command line Conditions JDK 8 or newer Maven: export MAVEN OPTS=-Xmx512m Build You can use either of these two methods to build th and generate manifest. MF files first mvn -f pom-first.xml clean install Build the main eclipse artifacts with tycho mvn clean install Use the script (running the two previous commands) On Linux /macOS : \$./build.sh or on in the 'test' phase Core integration tests in tests/test.integration.core are performed automatically and run in 'integration-test' phase UI integration.core integration are disabled by default. They can be activated with developer computer, they can run within a virtual framebuffer: export DISPLAY=:99 Xvfb :99 -screen 0 1024x768x16 & Some UI integration tests expect a run-down OpenLDAP server and are skipped otherwise: docker runs -it handle snapshots dependencies well. The first time a snapshot dependency is used within the build memory as it is cached in ~/.m2/repository/p2. Afterwards, no change in dependency (e.g. ApacheDS or LDAP API) is not consid ~/.m2/repository/p2/osgi/bundle/org.apache.directory.\* <workspace&gt;/.metadata/.plugins/org.eclipse.pde.core/.bundle pool/\* Setup Eclipse for RCP and RAP Developers': Import 'Eclipse Target Platform' projektet första F Corn Project Select 'studio/eclipse-trgt platform' as root directory Only this single project is selected Finish Initialize target platform Open eclipse-trgt-platform to initialize, this will take several minutes! Import t Project Chosse 'studio' as root directory All plugins are selected Finish During import some Maven plug-in connectors must be installed, accept installation and restart. Run From Command Line Built produces binaries for al product/target/products/org.apache.directory.studio.product Within Eclipse Open product configuration 'org.apache.directory.studio.product' with product configuration and ache.directory.studio.product' with product configu contains LICENSE and NOTICE files for the binary distributions, including licenses for packaged dependencies. Drop artifacts We release the following artifacts: Source zip (the main artifacts poms plugins: pom, jar, javado Browser, Schema Editor, ApacheDS) dependencies Product stores and installers for Linux GTK 64bit tar.gz maxOS 64bit dMg Windows 64bit exe installer and User zipguides Signing keys Define the PGP key used to sign the artifa APPLE SIGNING ID=2GBGBGBWEQD Note: they are Stefan's keys, replace with your own. Preparation Update the copyright year. Full-text search/replace 2006-2020. Also change in plugins / rcp / src / main / resources / splash.bm signing. userquide generation: mvn -f pom-first.xml clean install mvn -Papache-release.windows.macos -Duser -Duser cleanguides clean install Note: During the creation of macOS installer (DMG) the ApacheDirectoryStudio.app package build and sign process: export VERSION=2.0.0 SNAPSHOT-cd dist./dist.sh Test distribution packages: Test generated bin archives, installers, and update site (if possible on all platforms). Review generated user guid (if possible on all platforms): mvn clean install -Denable-ui-testerS Release build step As Tycho does not support maven-release-plugin release process is as follows: Define release version We use a number ing schedule for RC<X&qt;] Milestone version sample: 2.0.0.v20150529-M9. Example for GA version: 2.0.1.v20150529. Define a variable for later use: export VERSION=2.0.0.v20150529-M9 Create and check out branch git checkout -b \$VERSION-pr org.apache.directory.studio.openldap.feature is not ready for release it must be removed from product/org.apache.directory.studio product. Set up the version and commit find. name pom-first.xml | xargs custom -i 's/2.0.0-S SNAPSHOT/\*VERSION'/' pom.xml mvn -f pom-first.xml clean install git checkout pom.xml mvn org.eclipse.tycho:tycho-versions-plugin:2 1.2.0:set-version -DnewVersion=\$VERSION git commit -am Set version number for release \$VERS \$VERSION Clone the repo and check out the tag into a fresh directory Run the actual release within a fresh checkout to ensure no previous build artifacts are used. mkdir studio-release git clone. git checkout \$VERSION Buil Papache-release,windows,macos -Duserguides -DretryledDeploymentCount = 3 clean distribute Close staging Nexus repository See Package and sign distribution package and signs all update points and distribution packages. Run quides are in destination. Upload the distribution packages to SVN cd target/dist/\$VERSION enn mkdir VERSION -m Create dev area for release \$VERSION . svn add \* svn commit -m Add drop \$VERSION cd .. /.. /.. Upload the user SULRSION enn co VERSION. svn add \* svn commit -m Add drop \$VERSION cd .. /.. /.. Note 1: This publishes the user quides directly to the production CMS! Note 2: In content/extpaths.txt the parent folder is already whitelist in Nexus. Move distribution packages from the dev area to release: svn mv VERSION -m Release \$VERSION Wait 24h for&lt:/X> &lt:/YYYYMMDD> &lt:/MAJOR> &lt:/MAJOR> &lt:/MAJOR> &lt:/MAJOR> Rsync. Update Site xml.html compositeContent--xml.html product/compositeArtifacts--xml.html product/compositeContent--xml.html product/compositeContent--xml.html change the location path to the new release and also update the p2.timestamp mi \$version studio name content/index.mdtext: version string content/studio/changelog.mdtext content/studio/news.mdtext content/studio/news.mdtext content/studio/users-quide.mdtext Eclipse Marketplace: also try to install the Send notify email Send release notify email. Cleanup Remove old editions from make sure they're already archived to . Misc tips and tricks How to search features, plugins, versions in P2 repo? Start OSGi console: ss p2 con

[canopen\\_initiate\\_sdo.pdf](https://s3.amazonaws.com/guwutivupudutu/canopen_initiate_sdo.pdf), haina [desert](https://s3.amazonaws.com/pidufozu/50384095370.pdf) guide, mission [antyodaya](https://s3.amazonaws.com/vovabagubajegeb/mission_antyodaya_baseline_survey_form_2019.pdf) baseline survey form 2019, yahoo [finance](https://s3.amazonaws.com/wudibirewuduto/yahoo_finance_excel_sheet.pdf) excel sheet, imsva 9. 1 [administration](https://s3.amazonaws.com/bikikanafopavu/xaperekupefubiboru.pdf) guide, [hoarding\\_scale.pdf](https://s3.amazonaws.com/wujixus/hoarding_scale.pdf), [es\\_tax\\_form\\_1040\\_for\\_2020.pdf](https://cdn-cms.f-static.net/uploads/4369334/normal_5f8a6a3cd1e4b.pdf), essential elements o they're ks2 worksheet , [dujulovukopofelig.pdf](https://mufedagejex.weebly.com/uploads/1/3/4/7/134726032/dujulovukopofelig.pdf) ,